## Uitleg meekijken en luisteren met de kerkdienst Hervormde Gemeente Waspik

De live dienst start rond 9.15 uur Meekijken met een IPad/IPhone of tablet/andere mobiele telefoon? **Volg dan eerst stap 1** Wilt u meekijken via een computer? **Ga gelijk door naar stap 2**

Let op: U hoeft nu de kerkomroep niet te gebruiken, anders gaat het geluid rondzingen. Het volume van uw telefoon of tablet kunt u zelf harder/zachter instellen.

## **Stap 1:**

Voor Apple apparaten? Installeer dan eerst de Zoom App via de App Store van Apple. <https://apps.apple.com/nl/app/zoom-cloud-meetings/id546505307> Heeft u een andere mobiele telefoon of tablet? Installeer dan de Zoom App vanuit de Playstore van Google. <https://play.google.com/store/apps/details?id=us.zoom.videomeetings&hl=nl&gl=US>

## **Stap 2: klik op het volgende internetadres**

Livestream Hervormde Gemeente Waspik nodigt u uit voor een kerkdienst via Zoom. Klik met uw muis op het (blauwe) onderstaande internetadres <https://us02web.zoom.us/j/5939468228?pwd=bjBhdGxjU25SSHZqREhTZTBETGloQT09>

## **Stap 3: alleen als u meekijkt op een PC**

- Klik op Annuleren
- Klik daarna op 'Join from Your Browser'

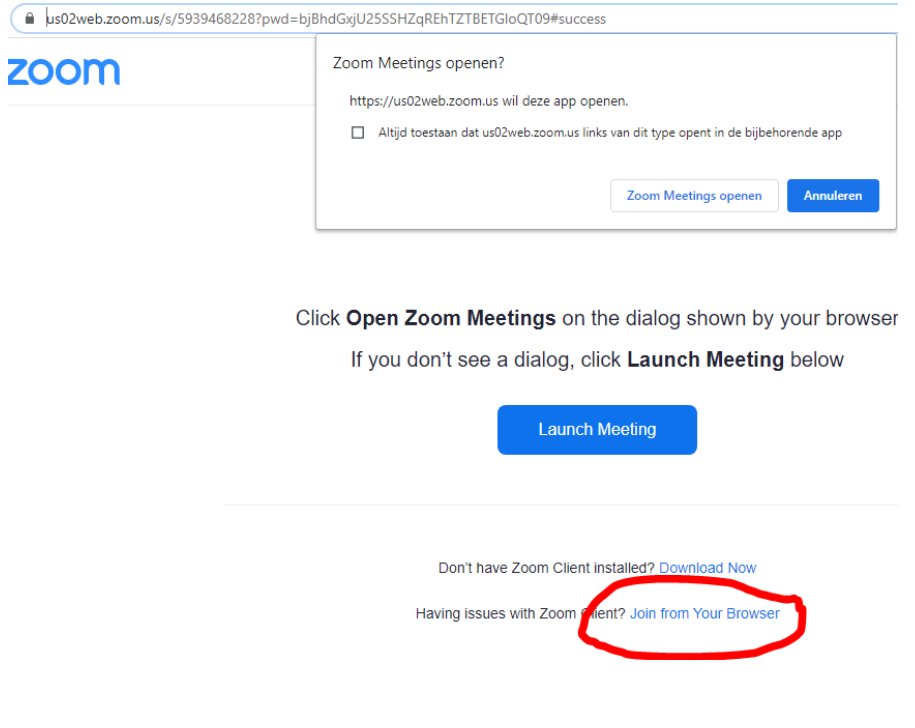

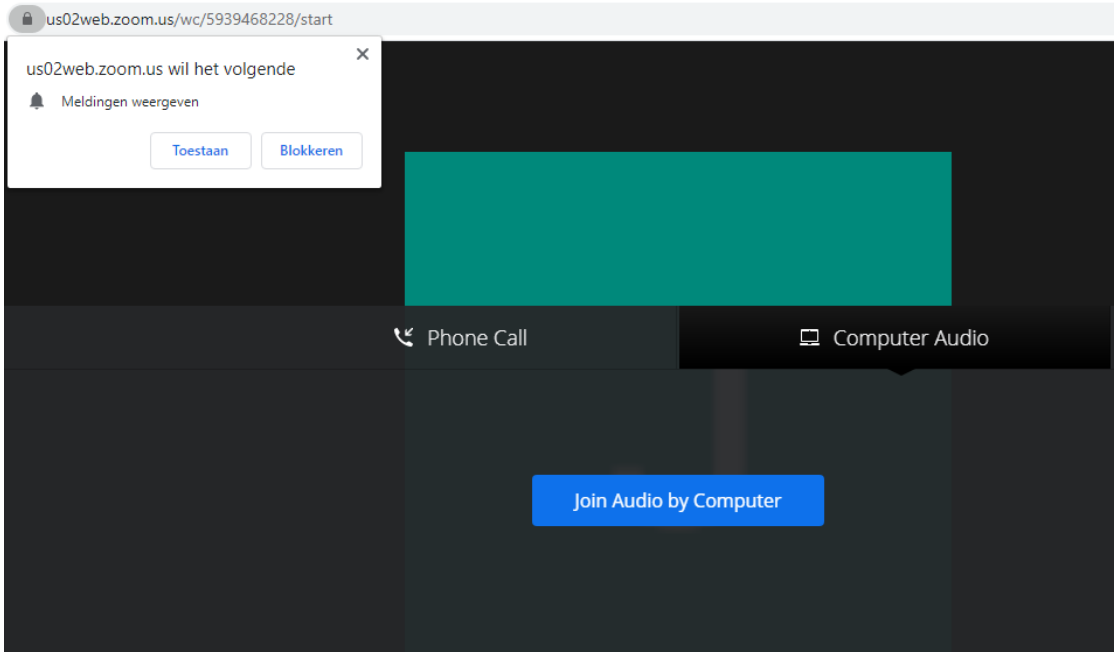

- Klik op 2 x linksboven op 'Toestaan'

- Kies daarna voor Join Audio by computer

(als nu de dominee in zicht komt, kunt u uw eigen kleine venster weghalen door op de 3 ... rechtsboven te klikken als u op uw eigen mini venster gaat staan met uw muis, kies hier voor 'Hide Self View'

Klaar!

\*\* Als u vragen heeft of hulp nodig heeft bij het instellen van uw telefoon, tablet op PC, neem dan (na 17.00 uur) contact op met Patrick Gerrets/Rianne Boll via telefoonnummer 06 22628361 of [rianneboll@gmail.com](mailto:rianneboll@gmail.com)